| Name: |  |
|-------|--|
|       |  |

## **MOUSEROBICS!**

**Directions:** What do you know about how your computer mouse works? Use the information at the Web site provided below to complete the sentences on this page. Read each sentence. Write the missing word or words on each blank line.

**Web Resources:** Mouserobics

http://www.ckls.org/~crippel/computerlab/tutorials/mouse/page1.html

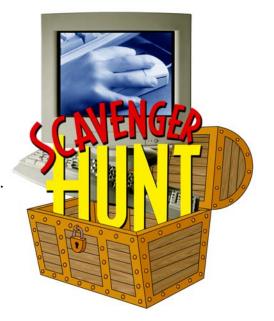

| 1. If you see a word in blue type with a line under it, move | e the mouse until it is on top of the words. |
|--------------------------------------------------------------|----------------------------------------------|
| When you see the, click the                                  | e button on the mouse.                       |
|                                                              |                                              |
| 2. To move to the bottom of a computer window, click th      | e down arrow on the bar                      |
|                                                              |                                              |
| 3. When you click the arrow on a                             | menu, a list of choices appears.             |
|                                                              |                                              |
| 4. When a window pops up, read the message and click _       | <del>,</del>                                 |
|                                                              |                                              |
| 5. To make a capital letter, hold down the                   | key on the keyboard and press the letter.    |
|                                                              |                                              |
| 6. You can copy or cut a word by highlighting that a word    | d and then clicking the word                 |
| at the top of your con                                       | nputer window.                               |